## SSL UF<sup>®</sup>

### Solid State Logic O X F O R D + E N G L A N D

# http://www.solidstatelogic.com/get-started http://www.solidstatelogic.com/get-started

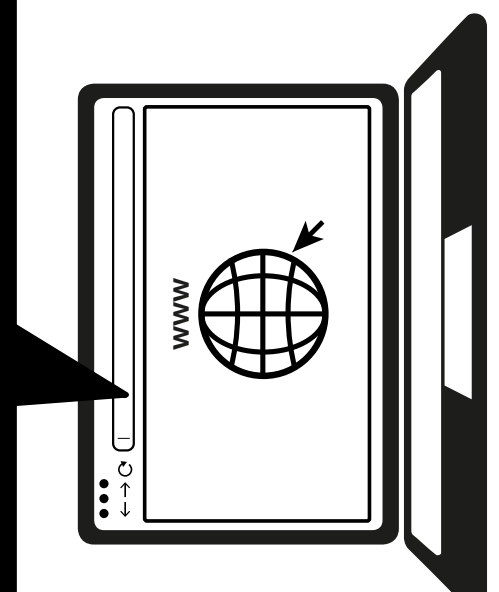

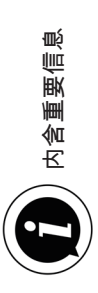

### 立即注册

注册 SSL UF8,立即获得最佳服务体验,及随附的其他软件使用权限。请转到 solidstatelogic.com/get-started, 然后按照屏幕上的说明进行操作。在注册过程中,您需 要输入 UF8 的序列号。序列号可在设备底部找到。

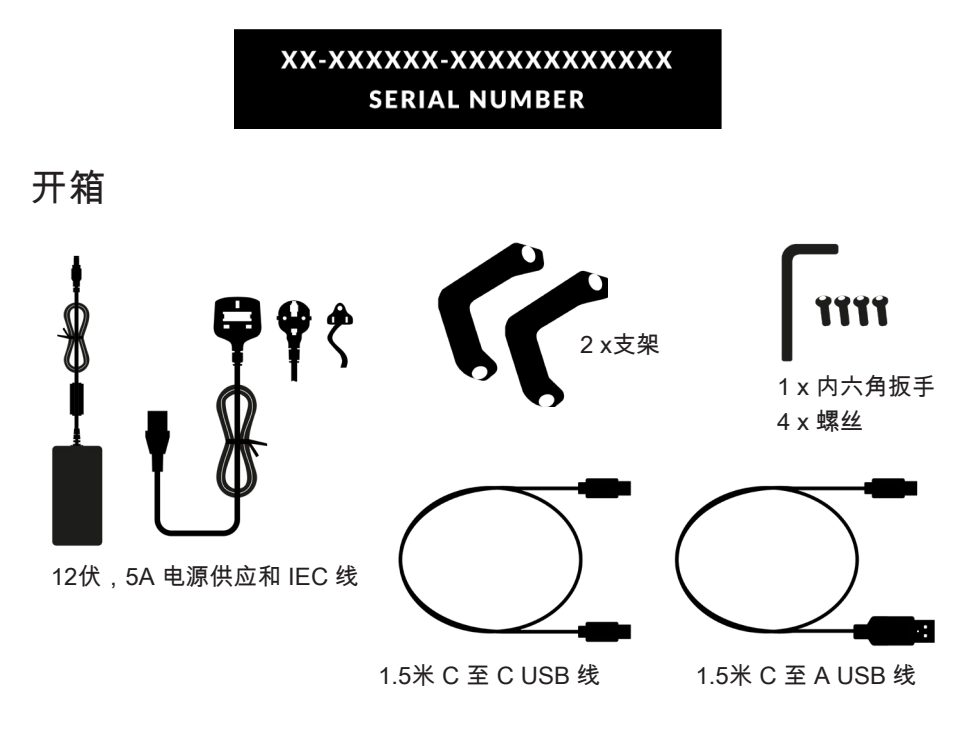

### 支架安装(可选)

UF8 可用或可不用随附的旋入式支架。底座顶部的孔可调整为不同的仰角。您还可以把 支架翻转过来,适合更多不同角度。

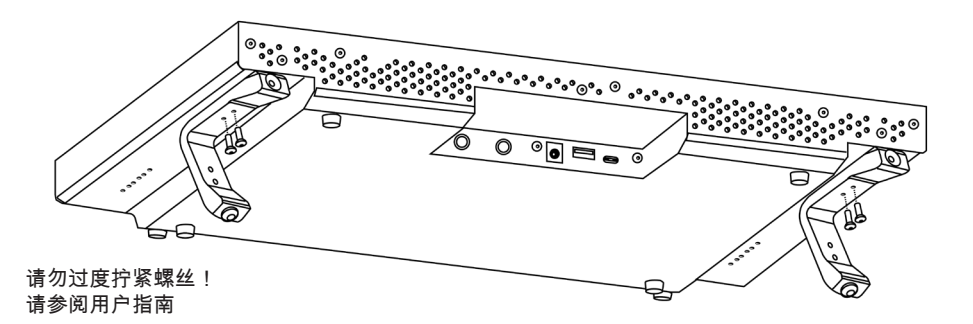

### 连接 UF8 硬件

1. 将随附的电源连接到连接器面板上的 DC 插座。

2. 用随附 USB 线连接电脑和 USB 插座。

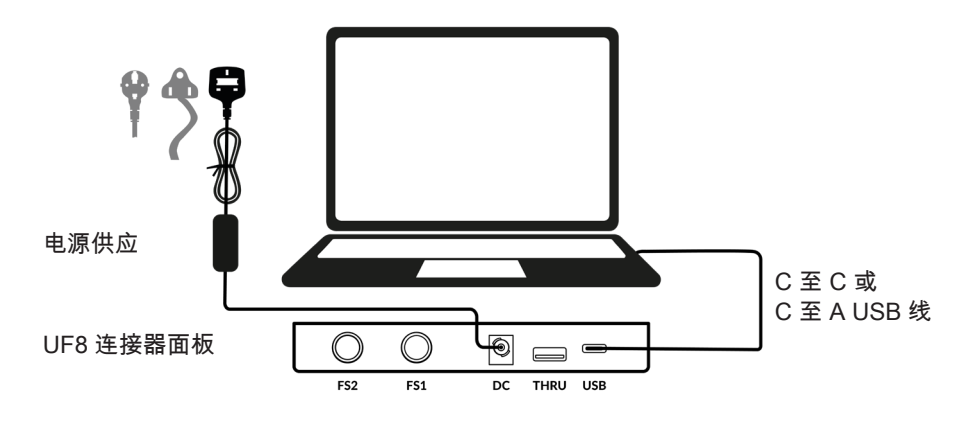

安装 SSL 360°软件

UF8 需要电脑已安装 SSL 360°软件才能 运行。

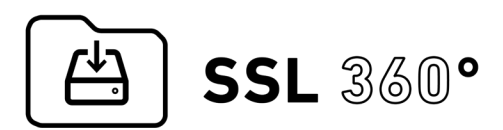

http://www.solidstatelogic.com/support/downloads

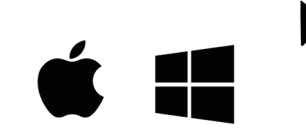

SSL 360°软件可配置 UF8 来适合您的 DAW。它还可以管理所有软件的更新。

### 连接多个 UF8

如果您使用多个 Uf8,则可以使用 THRU 端口(USB"A"类)来连接多设备之间的通信。 这意味着您的电脑仅需要一个 USB 端口。

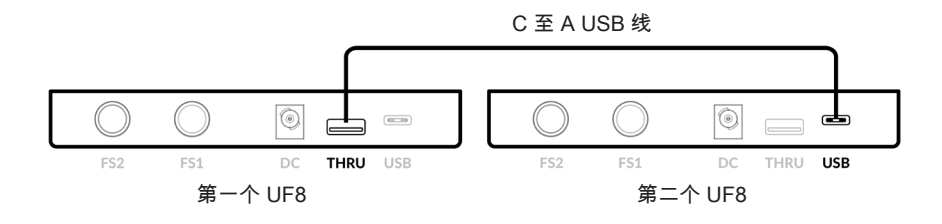

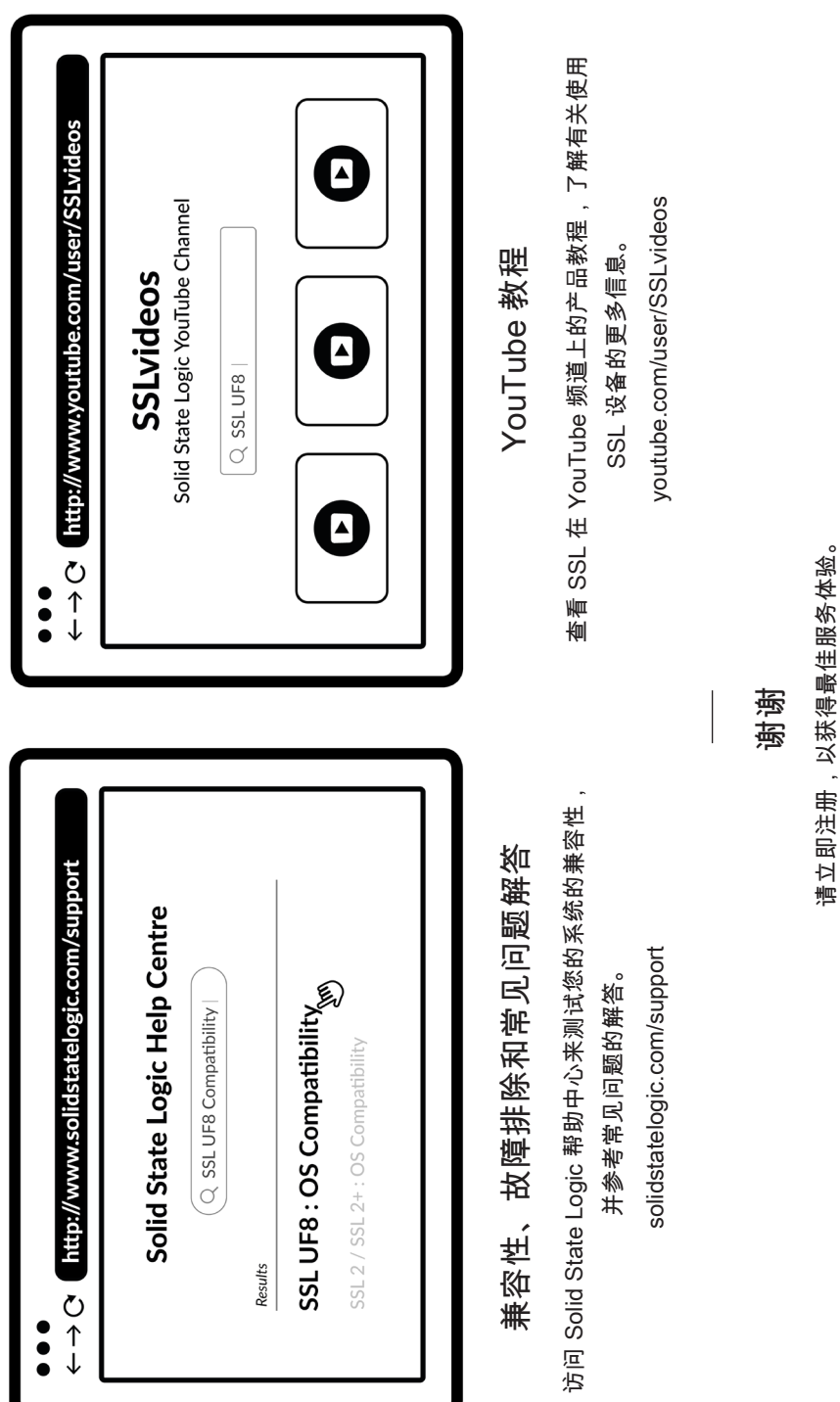

82BY9H01 82BY9H01

solidstatelogic.com/get-started

solidstatelogic.com/get-started